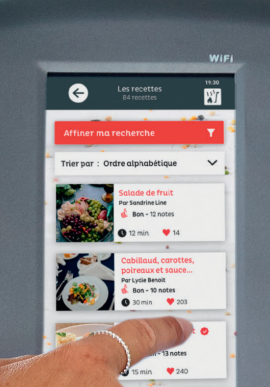

TECHNOLOGY

**DK'in** 

# i-cook'in

**Manuel d'utilisation**

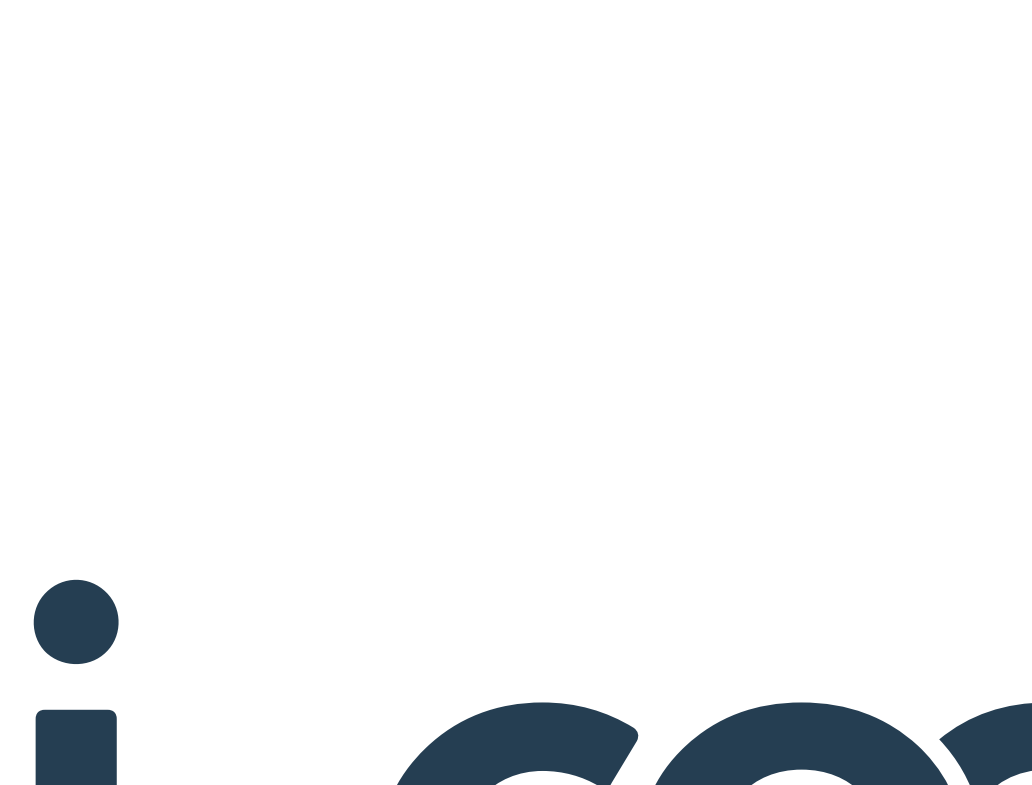

Cher client,

vous venez de **faire l'acquisition du robot i-Cook'in de Guy Demarle** et nous vous en remercions.

Nous espérons que vous en serez pleinement satisfait et vous souhaitons la **bienvenue dans l'ère de la cuisine connectée !**

Nous vous recommandons de lire attentivement cette notice avant de mettre le robot i-Cook'in en marche et de la conserver pour toute consultation ultérieure.

 Vous pouvez également retrouver cette notice directement et à tout moment, sur l'**écran de votre i-Cook'in** en cliquant sur " Paramètres", puis "à propos de mon i-Cook'in ?" ou consultez-la sur **le site icookin.guydemarle.com**

> **Merci beaucoup pour votre confiance !**

# **CONSEILS ET MESURES DE SÉCURITÉ**

Avant la première utilisation, nettoyez toutes les parties du robot i-Cook'in qui pourraient entrer en contact avec les aliments.

### **Recommandations**

Il est recommandé aux personnes porteuses de stimulateurs cardiaques (pacemaker) de ne pas utiliser le i-Cook'in sans avis médical.

Evitez de poser votre téléphone portable ou tablette à proximité d'un i-Cook'in, cela pourrait créer des interférences qui perturbent le bon fonctionnement de la balance durant la pesée notamment.

Pour leur sécurité, il est également recommandé de tenir les enfants éloignés du i-Cook'in durant son fonctionnement.

### **Environnement d'utilisation ou de travail**

Posez le robot i-Cook'in sur une surface plane, stable et adaptée au chaud.

Tenez-le éloigné de toute autre source de chaleur et des éclaboussures d'eau.

Laissez un espace suffisant à l'arrière de l'appareil afin de ne pas gêner la ventilation.

Cet appareil chauffant par induction, évitez de poser des objets métalliques (couteaux, fourchettes, cuillères et couvercles) contre la base de celui-ci, ils pourraient chauffer.

### **Sécurité électrique**

**4**

Avant de brancher le i-Cook'in à une prise électrique murale, assurez-vous que la tension délivrée par votre réseau électrique domestique corresponde bien à celle du i-Cook'in.

Ne pas utiliser le robot si son cordon d'alimentation est endommagé.

Branchez le i-Cook'in directement sur une prise murale de 16 ampères minimum avec raccordement à la terre. Ne pas utiliser de multiprise ni d'adaptateur de prise.

Ne pas enrouler le câble électrique lors de l'utilisation.

Eloignez le câble électrique de toute source de chaleur.

Ne pas toucher la prise électrique avec les mains mouillées.

Ne jamais utiliser le câble électrique pour lever, transporter ou débrancher le i-Cook'in.

Ne pas utiliser le i-Cook'in s'il est tombé ou s'il y a des signes visibles de dommages.

Si l'une des parties de la coque du i-Cook'in est cassée, débranchez votre robot immédiatement du secteur pour éviter tout choc électrique et contactez le SAV.

Ne pas utiliser le robot i-Cook'in en extérieur, ni l'exposer aux intempéries.

### **Sécurité personnelle**

Le robot i-Cook'in est exclusivement destiné à un usage domestique et non pas à une utilisation professionnelle ou industrielle.

Il a été conçu pour être utilisé par des adultes. Ne pas laisser des personnes non familiarisées avec ce type de produit, ou des enfants, l'utiliser seuls.

Tenir le i-Cook'in hors de portée des enfants.

Ne pas utiliser le i-Cook'in si :

- les accessoires ou les consommables assemblés présentent des défauts ou ne sont pas correctement assemblés,
- le bol est vide ou insuffisamment rempli,
- l'interrupteur marche/arrêt ne fonctionne pas.

Prendre les précautions nécessaires pour éviter de mettre en marche involontairement le i-Cook'in.

Vérifier que les grilles de ventilation du i-Cook'in ne soient pas bouchées par la poussière, la saleté ou d'autres objets.

Pour un fonctionnement correct, maintenir la base du bol et le capteur de température du bol propres.

# $\triangle$  ATTENTION

- Ne pas déplacer le i-Cook'in lorsqu'il est en fonctionnement.
- Ne pas couvrir le robot i-Cook'in lors de son utilisation.
- Ne pas toucher les parties métalliques, les parties mobiles ou le corps du robot lorsqu'il est en marche, afin d'éviter des brûlures.
- Pendant les opérations de montage et de démontage des accessoires, procédez avec précaution et évitez le contact direct avec le tranchant des lames.
- Gardez le i-Cook'in en bon état. Vérifiez

### **Français**

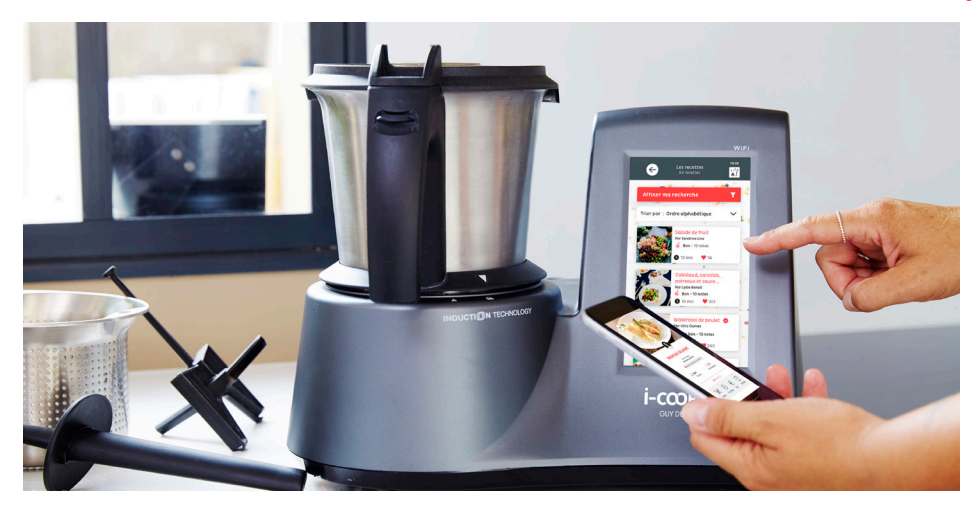

que les parties mobiles soient bien fixées et ne soient pas coincées, qu'il n'y ait pas de pièces cassées ou d'autres raisons qui pourraient affecter le bon fonctionnement du robot.

### **Le couvercle et son joint**

Pour mettre le joint du couvercle , retrouvez la vidéo directement sur votre i-Cook'in.

Vérifier que le couvercle soit parfaitement fermé avant de mettre en marche l'appareil.

Ne jamais utiliser le couvercle si le joint n'est pas correctement installé. Le côté épais du joint doit être placé en contact avec le fond du couvercle.

Vérifier périodiquement le parfait état d'usage du joint du couvercle.

### **Brûlures et débordements**

 $\overline{\mathbb{A}}$   $\overline{\mathbb{A}}$  Pour éviter tout risque de brûlures et débordements :

- Ne pas dépasser la quantité maximale de 2 litres dans le bol
- Ne jamais ouvrir le couvercle quand le i-Cook'in est en marche.
- Avant d'ouvrir le couvercle, arrêtez le i-Cook'in et attendez quelques secondes jusqu'à ce que les lames soient complètement arrêtées.
- À chaud, prendre garde aux émissions de vapeur et aux particules d'aliments qui peuvent être projetées lors de l'ouverture du bol.
- Ne pas retirer le couvercle tant que le liquide contenu dans le bol est bouillant car vous risqueriez de vous brûler.
- Pour un mixage à chaud des aliments, il est indispensable de retirer le verre doseur et de mettre le panier inox, en position inversée, au dessus du couvercle du bol. Sans cela, il se peut que la vapeur s'accumule dans le bol et soulève légèrement le couvercle permettant aux particules d'aliments/ liquides de s'échapper entre le joint de silicone et le haut du bol.

### **Utilisation non conforme**

Toute utilisation inadéquate ou non conforme aux instructions d'utilisation comporte un risque, annule la garantie et annule la responsabilité du fabricant.

Par ailleurs, ne pas ouvrir, désassembler ou modifier même partiellement une partie de votre i-Cook'in.

Tout désassemblage ou modification présente un risque d'électrocution. Les inspections internes, les modifications et les réparations doivent impérativement être effectuées par notre Service Après-Vente. L'ouverture de votre robot ou toute modification interne entraînera la nullité de la garantie.

# **PRÉSENTATION DE L'APPAREIL**

### Description, documentation et accessoires.

- **A** Bloc moteur
- **B** Support de fixation des lames
- **C** Écran tactile de commande
- **D** Bol
- **E** Joint des lames
- **F** Lames
- **G** Panier inox
- **H** Joint du couvercle
- **I** Couvercle du bol
- **J** Verre doseur
- **K** Manche du panier inox
- **L** Spatule
- **M** Fouet

**6**

**N** Goupillon

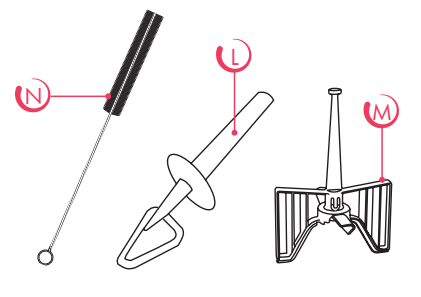

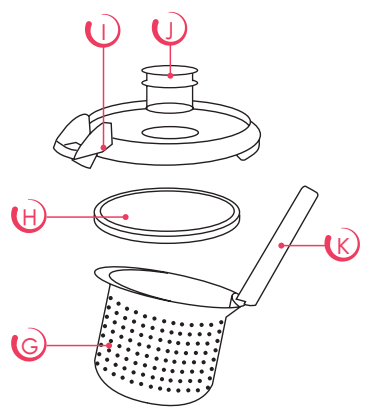

### **Composition d'un robot Accessoires du cuit-vapeur**

- **O** Plateau inox
- **P** Plateau vapeur
- **Q** Couvercle du cuit-vapeur
- **R** Joint jaune du cuit-vapeur

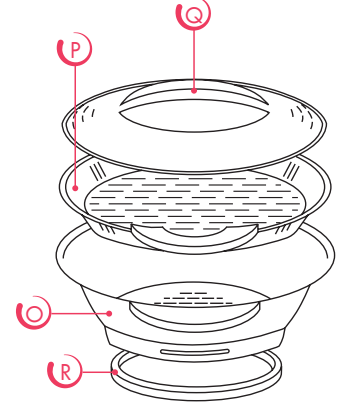

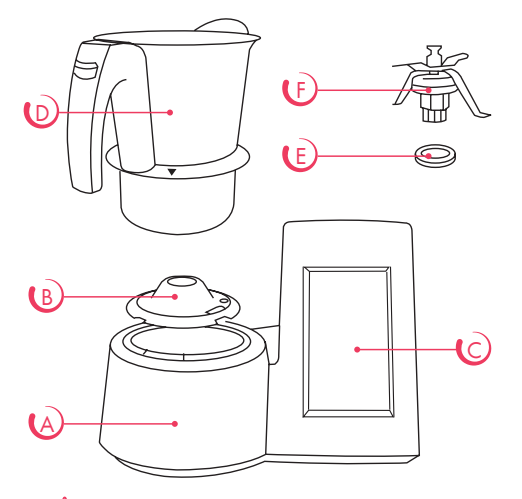

Pour économiser de l'espace, l'appareil a été emballé avec le bol placé dans une position qui n'est pas celle du fonctionnement. Pour sortir le bol du bloc moteur, le prendre par sa poignée, la faire pivoter dans le sens des aiguilles d'une montre jusqu'à la limite et le soulever.

*icookin.guydemarle.com*

# **CONFIGURATION DE VOTRE ROBOT I-COOK'IN**

Votre i-Cook'in étant un robot évolutif, les photos et fonctionnalités décrites dans ce manuel sont susceptibles d'évoluer pour inclure des nouveautés.

=> Retrouvez également la dernière version de la notice directement sur votre i-Cook'in. Cliquez sur "Paramètres" > "À propos de mon i-Cook'in" pour la consulter.

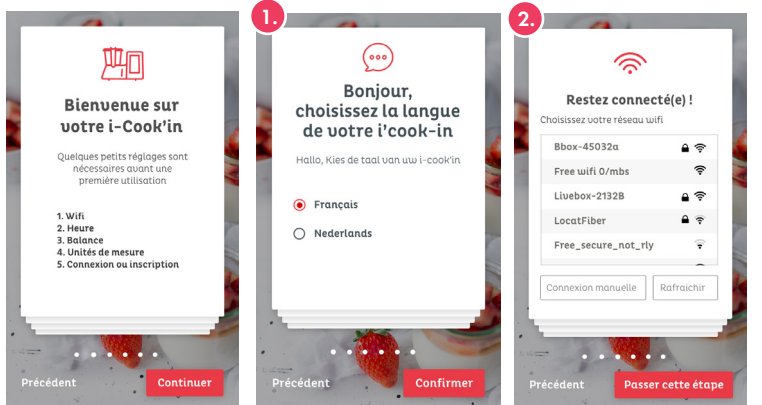

### **Réglage des paramètres initiaux**

Lors de la première mise sous tension vous accédez aux étapes de réglages qui vous guident dans la configuration des paramètres de votre robot i-Cook'in.

1. Choix de la langue Choisissez votre langue : Français ou Néerlandais puis cliquez sur "confirmer".

### 2. Connexion de votre i-Cook'in au Wifi

i-Cook'in est un robot connecté multifonction. Il est nécessaire de le connecter à votre réseau wifi pour pouvoir bénéficier de certaines fonctionnalités comme l'accès aux milliers de recettes du Club Guy Demarle ou encore consulter vos favoris.

Pour cela, et comme vous le feriez pour un téléphone portable :

• Sélectionnez directement le réseau wifi souhaité parmi les différents réseaux que vous propose votre i-Cook'in.

- Cliquez sur le réseau wifi de votre choix puis saisissez votre mot de passe wifi (votre mot de passe wifi figure sur votre box wifi) puis
- Pour visualiser le mot de passe que vous saisissez,  $cliquez sur  $②$ .$
- Validez.

Votre robot i-Cook'in se connecte alors à votre wifi. Une fenêtre "connexion en cours" apparaît. Cela peut prendre de quelques secondes à quelques minutes en fonction du débit de votre réseau wifi.

Un message "Connexion établie avec succès" confirme que vous êtes bien connecté au réseau wifi concerné.

 $\triangle \widehat{\widehat{\div}}$  Pour accéder aux réseaux wifi disponibles, vérifiez que le bouton situé en haut à droite de votre écran est bien rouge, ce qui veut dire qu'il est actionné. S'il est de couleur grise, le wifi n'est pas activé et votre robot ne peut se connecter à aucun réseau wifi.

Si aucun réseau ne vous est proposé, cliquez sur "connexion manuelle" puis saisissez le nom de votre réseau dans la case "SSID du réseau".

à tout moment, si vous désirez changer de réseau wifi ou si votre i-Cook'in s'est déconnecté, vous pouvez le connecter à nouveau en cliquant sur "Paramètres" > "Configuration wifi" et en sélectionnant le réseau que vous souhaitez.

### 3. Connexion à votre compte Club Guy Demarle

Afin de pouvoir bénéficier de l'ensemble des fonctionnalités du i-Cook'in (accès à vos favoris, à vos recettes …) il est nécessaire de vous connecter à votre compte Club Guy Demarle.

• Si vous avez déjà un compte créé, cliquez sur "Se connecter" puis entrez vos identifiants et mot de passe (les mêmes que ceux que vous utilisez pour vous connecter sur le Club Guy Demarle sur club.guydemarle.com).

• Si vous n'avez pas encore de compte, cliquez sur "S'inscrire" et suivez les étapes indiquées sur votre i-Cook'in pour créer votre compte Club : saisissez un pseudo (choisissez un nom d'utilisateur), votre adresse mail et votre mot de passe.

Vous avez également la possibilité de créer votre compte directement sur le site du Club Guy Demarle sur club.guydemarle.com.

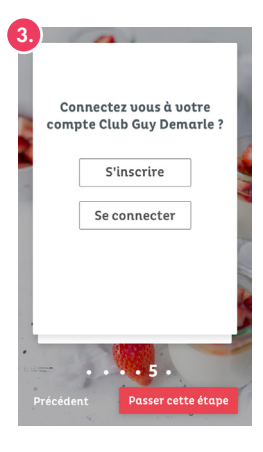

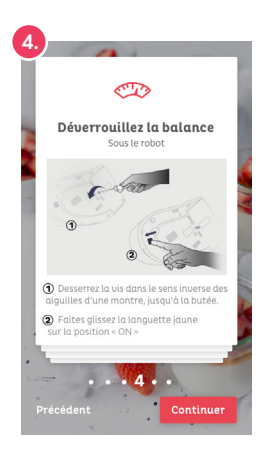

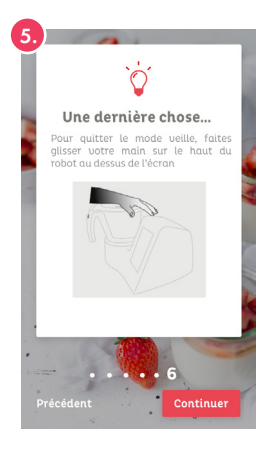

4. Déverrouillage de la balance Il est indispensable de débloquer la balance avant d'utiliser le i-Cook'in. Pour cela, comme indiqué sur l'écran de votre robot, procédez dans cet ordre :

- Desserrez la vis signalée par la flèche, dans le sens inverse des aiguilles d'une montre. Faites 3 tours.
- Faites glisser la languette jaune sur la position « ON ».

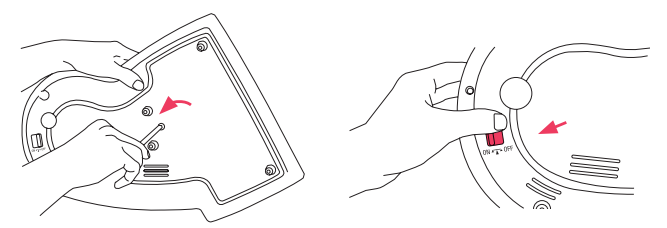

Cette manipulation est à réaliser une seule fois lors de l'activation de votre robot. Après ces deux étapes, il est important de ne pas revisser la vis pour ne pas verrouiller à nouveau la balance. Cependant, si vous souhaitez transporter votre robot, il est indispensable de bloquer la balance pour ne pas la dérégler.

5. Mode veille Si le i-Cook'in est branché mais inutilisé, il se met automatiquement en veille au bout de 30 minutes.

Pour quitter le mode veille et réactiver le i-Cook'in, faites glisser votre main sur le boîtier supérieur du robot situé au-dessus de l'écran tactile.

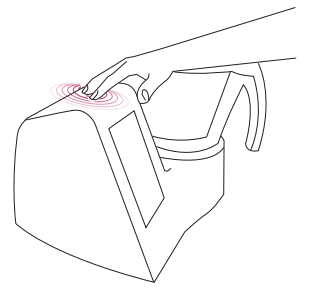

### **6. Personnalisation** Vous pouvez personnaliser votre i-Cook'in.

Pour cela, rendez-vous dans "Paramètres" > "Personnalisation" puis choisissez :

- la luminosité souhaitée • les sons
- le thème couleur • la langue

7. Modifier tout autre paramètre Vous pouvez à tout moment modifier les paramètres de votre i-Cook'in en cliquant sur "Paramètres" et en sélectionnant les éléments que vous souhaitez modifier.

8. Mise à jour manuelle Les mises à jour se font de manière automatique sur votre i-Cook'in. Néanmoins si vous avez cliqué sur le bouton "Refuser" ou si pour une quelconque raison, celle-ci ne s'est pas faite automatiquement, il est possible de faire la mise à jour manuellement.

Pour cela, rendez-vous dans "Paramètres" > "Rechercher une mise à jour".

La recherche d'une nouvelle mise à jour se fait alors et si une nouvelle version est disponible, votre i-Cook'in la télécharge.

9. Notice La notice est consultable à tout moment depuis votre i-Cook'in en vous rendant dans "Paramètres" > "À propos de mon i-Cook'in". Consulter la Notice.

10. Mentions légales Les mentions légales sont consultables depuis votre i-Cook'in en vous rendant dans "Paramètres" > "À propos de mon i-Cook'in" > "Mentions légales" ou directement sur le site i-Cook'in.

11. Informations relatives à votre i-Cook'in En vous rendant dans "Paramètres" > "À propos de votre i-Cook'in", vous retrouverez les informations techniques relatives à votre robot comme :

- le n° de série,
- le n° de i-Cook'in
- la version de mise à jour
- le n° de version Android,
- Adresse IP
- Adresse MAC
- Date

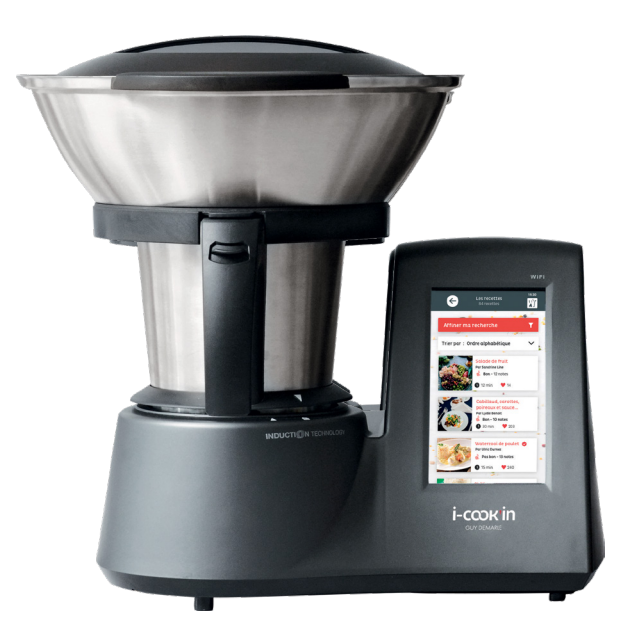

# **UTILISATION DU I-COOK'IN**

Sur cet écran, vous retrouvez :

- 1• Le bouton de mise en veille
- 2• La barre de recherche : Pour faire vos recherches de recettes / ingrédients / auteurs ...
- 3• Le mode manuel : Pour réaliser vos recettes en sélectionnant vous-même les critères de votre recherche
- 4• Le mode recettes : Pour réaliser vos recettes en vous laissant guider par le mode en pas-à-pas
- 5• Mes favoris : Pour retrouver simplement toutes vos recettes préférées. (cette fonctionnalité n'est accessible que si vous êtes connecté à votre compte Club). Pour vous connecter à votre compte Club cliquez sur Mon profil > Se connecter
- 6• Mes recettes : Pour accéder aux recettes que vous aurez créées (cette fonctionnalité n'est accessible que si vous êtes connecté à votre compte Club). Pour vous connecter à votre compte Club cliquez sur Mon profil profil > Se connecter
- 7• Mon historique : Pour retrouver en un clin d'oeil les recettes que vous avez déjà vues ou réalisées (cette fonctionnalité n'est accessible que si vous êtes connecté à votre compte Club). Pour vous connecter à votre compte Club cliquez sur mon profil > Se connecter
- 8• Mon profil : Pour vous connecter / déconnecter de votre compte Club
- 9 · Paramètres : Pour configurer votre robot ou changer les paramètres (ex : langues, sons, couleur d'écran, wifi...)
- 10• Aide : Pour retrouver toutes les vidéos qui vous aideront à vous servir de votre robot et répondre à vos questions.
- 11• Les actualités : Pour découvrir les nouveautés de votre i-Cook'in et les actualités Guy Demarle.

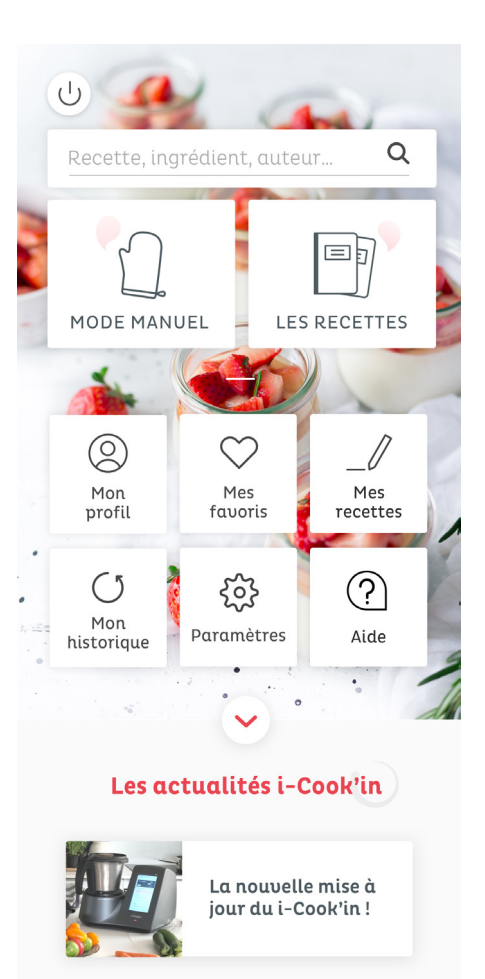

# **MODE MANUEL**

Ce mode vous permet de réaliser vos propres recettes grâce aux nombreuses fonctionnalités du robot : cuire à l'eau, à la vapeur, mijoter, faire revenir, moudre, concasser, mixer, hacher, pétrir, mélanger, émulsionner, fouetter et peser.

**10**

Placez vos ingrédients dans le bol du i-Cook'in, verrouillez-le et réglez le temps, la vitesse et si besoin la température.

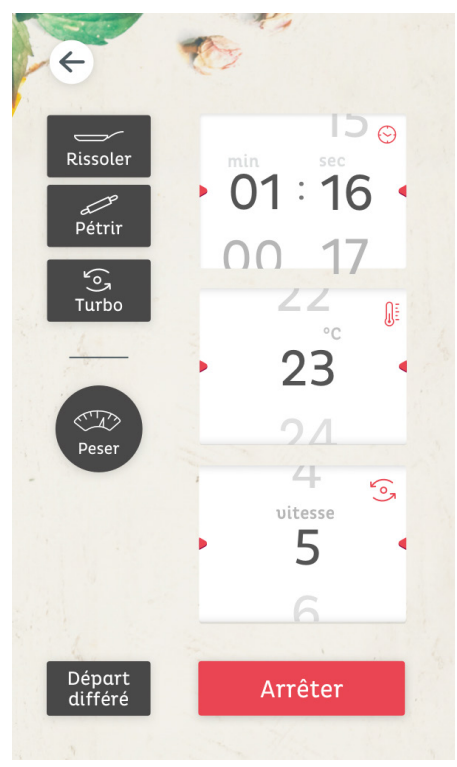

### **À savoir**

Si la température de votre bol est élevée (+/- 60°C), vous ne pourrez pas aller au-delà de la vitesse 5.

Ce fonctionnement est normal, c'est une protection afin d'éviter les brûlures par éclaboussure et débordement.

Lorsque le bol ou le couvercle sont mal positionnés, un pictogramme apparaît sur l'écran de contrôle et un signal sonore est émis.

Lors du travail à chaud ou après avoir travaillé à chaud, l'écran digital affiche ce pictogramme d'information pour signaler que le bol et le capteur de température sont chauds  $\mathbb{G}$ .

# $\sqrt{N}$  attention

- Ne pas utiliser le fouet au-delà de la vitesse 5.
- N'ouvrez jamais le couvercle du bol quand le i-Cook'in est en marche, pour éviter tout

risque de débordement et / ou de brûlures.

- Ne faites pas chauffer votre bol lorsau'il est vide ou insuffisamment rempli.
- Avant d'ouvrir le couvercle du bol, arrêtez le i-Cook'in et attendez quelques secondes jusqu'à ce que les lames soient complètement arrêtées.

### **Comment sélectionner le temps, la température et les vitesses ?**

À l'aide des boutons de contrôle de l'écran tactile, sélectionnez d'abord :

- le temps désiré (jusqu'à 99 minutes sans interruption)
- si besoin, la température (de 40°C à 140°C)
- puis la vitesse (de 1 à 10)
- puis cliquez sur "démarrer".

Quand le programme demandé est terminé, un signal sonore vous avertit. Le robot arrête de chauffer mais les lames continuent à tourner en vitesse 2 pour éviter que les aliments ne collent aux paroies du bol ou ne brûlent.

NB : Vous pouvez également démarrer votre i-Cook'in en mode manuel en ne sélectionnant que la vitesse.

### **En cas de préparations successives avec votre i-Cook'in :**

• Pour réaliser une préparation froide après une préparation chaude, il est nécessaire de refroidir le bol et le capteur de température. Pour cela, remplissez le bol d'eau froide pour le rincer et attendez que le pictogramme d'information s'éteigne.

• Pour réaliser deux préparations chaudes successives, il est nécessaire que le bol revienne à une température basse, sinon cela risquerait de fausser la régulation de température et de brûler les aliments dans le bol lors de la 2ème préparation.

• Pour ajouter des aliments froids dans une préparation chaude, versez les aliments petit à petit dans le bol afin que votre préparation garde une température homogène et qu'il n'y ait pas de variation soudaine de température.

 $\sqrt{1}$  L'ajout précipité d'aliments froids peut perturber la régulation de la température et donc brûler les aliments. En effet, votre robot reçoit le signal que le bol n'est plus assez chaud et augmente donc rapidement la température.

### **Comment peser ?**

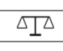

Vous pouvez peser vos ingrédients directement dans le bol de votre i-Cook'in.

Cliquez sur "Peser" puis poser vos ingrédients en les positionnant à l'intérieur du bol.

La balance pèse alors vos ingrédients de 5 g en 5 g. À tout moment, vous pouvez remettre votre balance à 0 en appuyant sur "Tare".

# $\Lambda$ ATTENTION

- La totalité des ingrédients à peser dans votre bol ne peut excéder 2kg.
- Si le poids maximum de 2kg a été dépassé, le message de surcharge apparaît.
- Pour que la pesée soit la plus juste possible, verrouillez votre bol pour que celui-ci soit le plus stable possible.
- Ne pas verrouiller ou déverrouiller votre bol lorsqu'il est sur le mode balance afin de ne pas fausser la pesée ou dérégler la balance.

### **À savoir**

**12**

Une balance numérique est extrêmement sensible. Elle perçoit les vibrations et chocs du plan sur lequel le i-Cook'in est posé, mais également les pas d'une personne marchant à proximité de l'appareil. De ce fait, s'il y a des mouvements autour du i-Cook'in, la balance peut avoir du mal à se stabiliser et le poids alterner de +/- 5 g.

La balance peut être perturbée par les émissions électromagnétiques environnantes. Il est important de tenir tout smartphone à plus d'un mètre du i-Cook'in.

### **Comment pétrir ?**

Cette fonction vous permet de pétrir vos pâtes simplement et efficacement.

Cliquez sur "Pétrir" et sélectionnez le temps de pétrissage souhaité puis cliquez sur démarrer.

Quand le programme demandé est terminé, un signal sonore vous avertit.

Pour sortir de la fonction pétrissage, cliquer à nouveau sur "Pétrir".

Il n'est pas recommandé d'utiliser le fouet avec cette fonction.

La fonction pétrissage ne peut être utilisée si votre bol est chaud pour éviter tout risque de brûlure.

Cette fonction sollicite énormément le moteur. De ce fait, le ventilateur se déclenche rapidement afin de refroidir le i-Cook'in, ceci même si le robot ne tourne plus. Ceci est un fonctionnement normal de l'appareil.

### **Comment faire rissoler ?**

Cette fonction permet de faire revenir vos aliments, mais également de mélanger des pâtes de textures différentes ou de concasser des noisettes, chocolat,  $n \circ i \vee$ 

Cliquez sur "Rissoler" et sélectionnez le temps puis la température à laquelle vous souhaitez faire rissoler vos aliments puis cliquer sur démarrer.

À noter que pour la fonction "Rissoler", les lames tournent par intermittence (de 100 à 500 tours / min)

Quand le programme demandé est terminé, un signal sonore vous avertit.

Pour sortir de la fonction rissoler, cliquez à nouveau sur "Rissoler".

### **Comment utiliser la fonction Turbo ?**

Cette fonction est idéale pour des aliments durs ou en grandes quantités.Pour utiliser la fonction TURBO, appuyez en continu sur "Turbo" et relâchez pour l'interrompre. Répétez l'opération si nécessaire. La fonction TURBO fonctionne par tranche de 10 secondes lorsque le bol est froid, par tranche de 5 secondes lorsque le bol est chaud.

## $\triangle$  attention

- Assurez-vous d'avoir posé le verre doseur ou le panier vapeur retourné sur le dessus de votre bol pour éviter toute projection.
- Ne jamais dépasser la quantité maximale de 2L dans le bol de votre i-Cook'in car vous risqueriez de vous brûler ou de faire déborder le bol.
- La vitesse de rotation des lames est de 9000 tours / min.

### **Départ différé**

Cette fonction vous permet de programmer le lancement de votre i-Cook'in.

### **À savoir**

À noter que la durée de pétrissage ne peut excéder 3mn.

*icookin.guydemarle.com*

À l'aide des boutons de contrôle de l'écran tactile, sélectionnez d'abord :

- Le temps désiré (jusqu'à 99 minutes sans interruption)
- Si besoin, la température (de 40°C à 140°C)
- Puis la vitesse (de 1 à 10)
- Puis cliquez sur "Départ différé" et choisissez dans combien de temps vous souhaitez que votre i-Cook'in démarre à l'aide des molettes en sélectionnant les heures et les minutes.

# **MODE RECETTES**

Le mode recettes contient plus de 100 recettes Guy Demarle programmées et intégrées dans la mémoire du robot. Celles-ci sont accessibles à tout moment, que vous soyez connecté au wifi ou non.

En connectant votre i-Cook'in au wifi et à votre compte utilisateur du Club Guy Demarle, vous accédez à un univers sans limite où vous pouvez consulter vos propres recettes en pas-à-pas mais aussi les milliers de recettes de la communauté et de Guy Demarle accessible sur club.guydemarle. com.

### **À savoir**

Ces recettes ne sont consultables que si votre i-Cook'in est connecté au wifi. Les recettes enregistrées sur le Club Guy Demarle et envoyées sur le robot ne restent pas en mémoire dans le i-Cook'in.

### **Rechercher une recette**

Pour vous aider à trouver facilement et rapidement la recette que vous souhaitez, votre i-Cook'in vous propose de multiples façons d'effectuer une recherche de recettes.

1. Depuis la barre de recherche Sur la page d'accueil du i-Cook'in, cliquez sur la barre de recherche puis saisissez directement le contenu de votre recherche (titre de recette, ingrédients, auteurs …)

Dès que vous saisissez les 3 premières lettres de votre recherche, une présélection de recettes correspondant aux caractères saisis vous est proposée.

Pour accéder à la totalité de la liste correspondant à votre recherche, cliquez sur "Voir toutes les recettes"

Cliquez ensuite sur la recette à laquelle vous

souhaitez accéder.

### **À savoir**

Cliquez sur "Ingrédients" ou sur "Communauté" pour consulter les résultats de la recherche correspondant aux caractères saisis.

2. Dans les listes de recettes Lorsque vous consultez une liste de recettes, vous pouvez à tout moment affiner votre recherche en cliquant sur "Affiner ma recherche" puis en sélectionnant le ou les filtres souhaités :

Ingrédients : • Moule • Thématiques • Type de plat • Temps • Difficulté

Cliquez sur l'un des filtres puis saisissez l'ingrédient, le moule, la thématique que vous souhaitez puis validez-le ou les éléments saisis. Une liste de recettes correspondant à vos critères de recherche vous est proposée.

### **À savoir**

Plus vous saisissez de critères de recherche, plus la sélection sera fine. Il se peut aussi qu'aucune recette ne corresponde à votre recherche si votre recherche comporte beaucoup de critères.

Pour supprimer un critère sélectionné, cliquez sur la croix de l'élément que vous souhaitez supprimer.

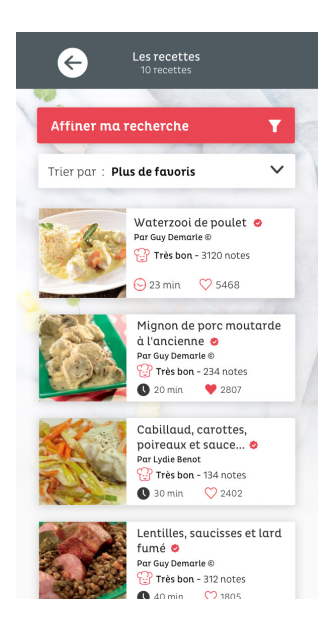

### **Envoyer une recette vers mon robot**

Cette fonctionnalité vous permet d'envoyer sur votre i-Cook'in une recette que vous consultez sur le Club Guy Demarle sur club.guydemarle.com et que vous souhaitez réaliser. Cela vous permet de la retrouver directement sur l'écran de votre i-Cook'in lorsque vous l'allumez et vous évite ainsi d'avoir à la rechercher à nouveau. La recette s'affiche alors dans une fenêtre. Cliquez sur "confirmer" pour la réaliser en mode pas-à-pas.

Pour que la recette s'affiche directement sur l'écran de votre i-Cook'in il faut que celui-ci soit connecté au wifi ainsi qu'à votre compte utilisateur. (cf p.8 pour le créer ou vous connecter à votre compte utilisateur du Club Guy Demarle).

Lorsque vous allumez votre i-Cook'in, connectez votre robot si cela n'est pas le cas afin d'accéder à la recette envoyée vers votre i-Cook'in.

### **Les recettes pas-à-pas**

Pour choisir une recette, cliquez sur "Les recettes" puis sélectionnez la catégorie souhaitée.

La liste des recettes correspondant à la catégorie choisie s'affiche.

**14** Cliquez sur la recette choisie pour accéder à son déroulé. Vous y retrouverez toutes les informations relatives à la recette (auteur, commentaires, notes …) ainsi que les ingrédients qui la composent.

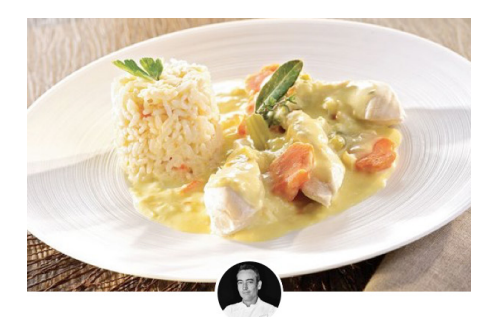

### Waterzooi de poulet

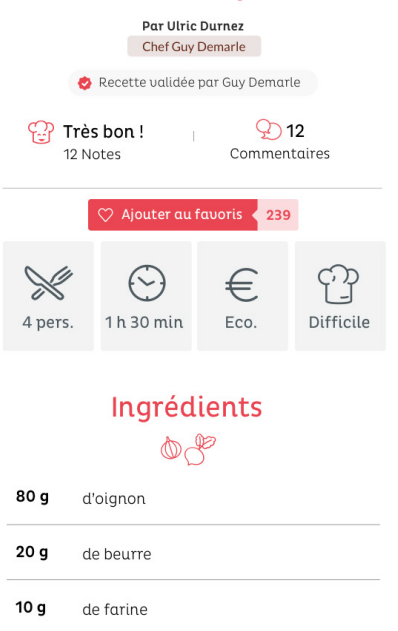

ASTUCE : Vous pouvez ajouter les ingrédients à votre liste de courses en cliquant sur "ajouter à ma liste de courses". Vous retrouverez ainsi les ingrédients ajoutés dans votre compte Club.

Cliquez sur "Faire la recette" pour visualiser les différentes étapes de la recette puis sur "Lancer le pas-à-pas" pour accéder à la première étape de la recette.

Les paramètres des recettes en pas-à-pas (temps, température, vitesse) sont déjà programmés. Il ne

vous reste plus qu'à confirmer à chaque étape de la recette pour déclencher le robot. Vous restez toutefois libre de modifier ces paramètres avant le lancement de chacune des étapes composant la recette en cliquant sur "Modifier".

### **À savoir**

Pour lancer une étape, il faut impérativement que votre bol soit verrouillé.

Vous pouvez modifier les quantités d'ingrédients à votre convenance tout en respectant les limites de la capacité du bol.

Pour quitter la recette programmée et revenir à la liste des recettes, cliquez sur la flèche située en haut à gauche de l'écran.

### **Pause/arrêt d'une étape en mode recettes**

Pour mettre en pause une étape en cours, cliquez sur "Pause" qui apparaît sur l'étape concernée. Pour poursuivre, cliquez sur "reprendre" ou "étape suivante" si vous souhaitez quitter l'étape en cours.

### **Compte Club**

Pour utiliser certaines fonctionnalités du i-Cook'in (ex : mettre une recette en favoris), vous devez être connecté à votre compte Club Guy Demarle. (Voir p.8 - Connexion à votre compte Club Guy Demarle)

### **Favoris**

Vous pouvez ajouter une recette à vos favoris indifféremment à partir du Club sur club.guydemarle.com ou du i-Cook'in.

Sur le i-Cook'in :

- dans la liste de recettes, cliquez directement sur le symbole
- dans la page recette, cliquez sur "Ajouter aux favoris"

Vous pouvez accéder à vos favoris en cliquant sur "mes favoris" depuis la page d'accueil de votre i-Cook'in. Vous retrouverez ainsi vos favoris classés soit par catégorie soit par liste de favoris si vous en avez créées .

### **Vitesses progressives**

En mode recettes, il est possible d'activer la vitesse de façon progressive. Pour cela, sélectionnez une vitesse de départ et une vitesse de fin. La progression de la vitesse se fait alors de façon croissante sur le temps total de l'étape.

Cette fonctionnalité n'est pas disponible en mode manuel.

### **Le Turbo en mode pas-à-pas**

En mode pas-à-pas, le TURBO fonctionne par impulsions programmées lors de la création de la recette sur le Club Guy Demarle.

Pour 1 impulsion, les lames tournent environ 3 secondes avant de diminuer progressivement pour enfin se stopper.

### **À savoir**

1T correspond à 1 impulsion, 2T correspondent à 2 impulsions, 3T correspondent à 3 impulsions...

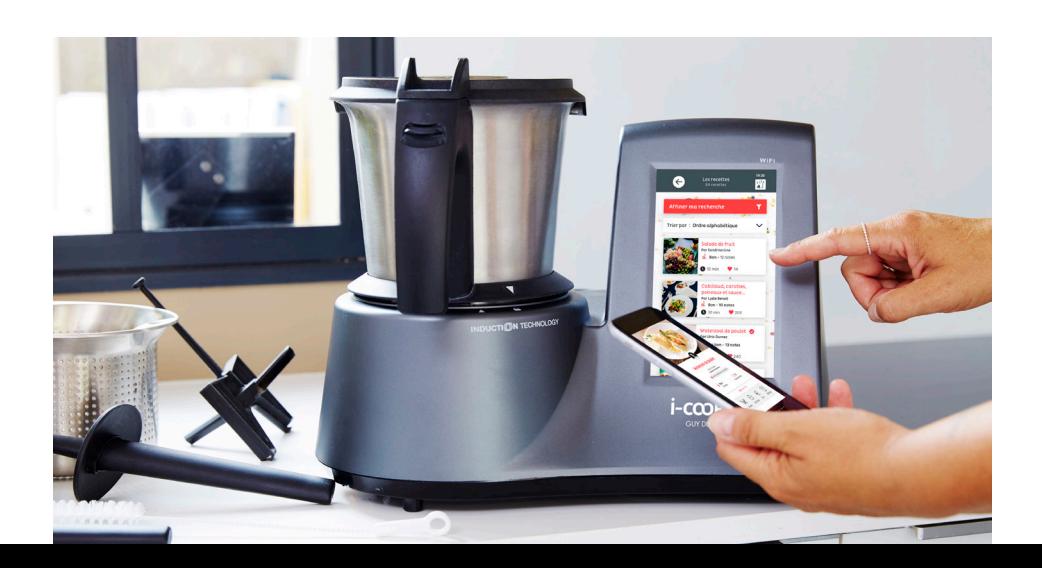

# **LES ACCESSOIRES**

### **Le verre doseur**

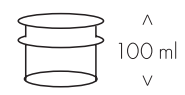

Le verre doseur vous sert à :

- Mesurer la quantité des différents ingrédients grâce à ses graduations. Sa capacité maximale est de 100 ml.
- Éviter les éclaboussures, éviter une déperdition de chaleur pendant la cuisson.
- Ajouter des liquides dans le bol.
- Vous pouvez le nettoyer au lave-vaisselle.

### **Le couvercle du bol**

**16**

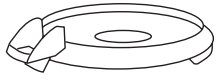

Le couvercle sert à fermer le bol et à activer les capteurs de sécurité.

Pour ouvrir et fermer le couvercle facilement et pour positionner correctement le joint en silicone sur le couvercle, reportez-vous aux vidéos d'aide disponibles sur votre i-Cook'in dans "Paramètres" > "À propos de mon i-Cook'in" > "Les bonnes astuces à connaître" > "Comment fermer mon couvercle facilement ?" et "Replacer le joint du couvercle ?"

Le couvercle dispose d'une rainure sur sa partie avant, qui s'adapte au bec verseur du bol, et d'une languette percée dans la partie arrière qui s'encastre et s'adapte à la rainure de la poignée.

L'orifice du couvercle sert à ajouter les aliments, à introduire la spatule pour mélanger et à positionner le verre doseur.

Un joint en silicone placé entre le bol et le couvercle évite le débordement des liquides.

Après avoir monté le joint en silicone, assurez-vous que le côté épais du joint (celui sur lequel figure l'inscription "montage incorrect" soit en contact avec le couvercle).

# $\land$  attention

- Ne jamais utiliser le couvercle si le joint n'est pas correctement installé. Le côté épais du joint doit être placé en contact avec le fond du couvercle.
- Pour éviter tout risque de brûlures et / ou de débordements, n'ouvrez jamais le couvercle du bol quand l'appareil est en marche. Avant d'ouvrir le couvercle du bol, arrêtez l'appareil et attendez quelques secondes jusqu'à ce que les lames soient complètement à l'arrêt.

### **Le bol**

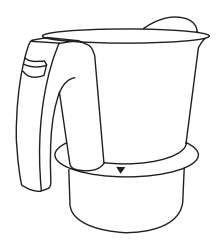

Le bol a une capacité maximale de 2 litres comme l'indiquent les graduations échelonnées (1, 1,5 et 2 litres) inscrites à l'intérieur du bol.

Le bol est placé sur silent-bloc afin d'absorber les vibrations dues à son fonctionnement.

Pour déverrouiller le bol, appuyez sur le bouton poussoir de la poignée.

Pour bien positionner le bol sur le bloc moteur, reportez-vous aux vidéos d'aide disponibles sur votre i-Cook'in dans "Paramètres" > "À propos de mon i-Cook'in" > "Les bonnes astuces à connaître" > "Comment placer le bol sur le i-Cook'in ?"w

# $\hat{N}$  attention

- Par mesure de sécurité, on ne peut ni ouvrir ni fermer le couvercle quand le bol est en position. Ne forcez pas. Un ou plusieurs éléments de sécurité pourraient se casser. Pour ouvrir le couvercle, déverrouiller d'abord le bol.
- Ne faites pas fonctionner l'appareil si le bol est vide ou trop peu rempli.
- Respectez les niveaux MINIMUM et MAXIMUM indiqués dans le bol.

### **Le support de lames**

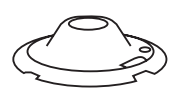

Le support du bol sert à :

- Bloquer les lames sur le bol,
- Fixer le bol au bloc moteur,
- Poser le bol quand il est chaud sur une surface de travail résistante à la chaleur.

Le support est percé de 3 trous qui servent à le positionner correctement sur le bol.

Pour retirer ou remettre le support de lames et les lames sur le bol du i-Cook'in, reportez-vous aux vidéos d'aide disponibles sur votre i-Cook'in dans "Paramètres" > "À propos de mon i-Cook'in "> "Les bonnes astuces à connaître" > "Comment bien remettre les lames ?"

### **Les lames**

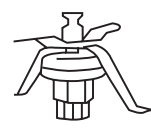

Les lames servent à utiliser les différentes fonctionnalités de votre i-Cook'in : mixer, hacher pétrir, concasser.

### **À savoir**

Les lames sont une pièce d'usure de votre robot et doivent être changées tous les 2 ans minimum en fonction de l'utilisation que vous faites de votre robot.

# $\sqrt{N}$  ATTFNTION

- Les lames doivent toujours être équipées du joint gris en caoutchouc et celui-ci doit toujours être correctement placé.
- Faites attention en manipulant les lames car elles sont coupantes.
- Ne laissez jamais les lames tremper dans l'eau, ne les lavez pas au lave-vaisselle, car si l'eau rentre à l'intérieur, leur mécanisme interne pourrait être endommagé.
- Lorsque vous lavez les lames, gardez-les en position verticale pour éviter que de l'eau

ne pénètre par le dessous.

- Lorsque les lames fuient (liquide brunâtre) c'est qu'elles ont été utilisées trop longtemps et qu'il est urgent de les changer.
- Les lames sont équipées de 2 pivots latéraux qui servent à centrer les lames dans le bol et à les fixer correctement au bol grâce au support de lames.
- Pour retirer ou remettre le support de lames et les lames sur le bol du i-Cook'in, reportezvous aux vidéos d'aide disponibles sur votre i-Cook'in dans "Paramètres" > "À propos de mon i-Cook'in" > "Les bonnes astuces à connaître" > "Comment bien remettre les lames ?".

### **Le fouet**

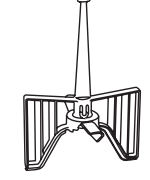

**17**

- Le fouet sert à :
- faire de la crème chantilly, de la crème, des blancs en neige…
- remuer des aliments sans les broyer,
- éviter que les aliments ne collent dans le bol quand on travaille.

Pour fixer le fouet dans le bol du i-Cook'in, reportezvous aux vidéos d'aide disponibles sur votre i-Cook'in dans "Paramètres" > "À propos de mon i-Cook'in" > "Les bonnes astuces à connaître" > "Comment fixer mon fouet ?"

## $\sqrt{N}$  attention

- N'utilisez jamais le fouet à une vitesse supérieure à 5.
- N'introduisez jamais la spatule dans le bol si vous travaillez avec le fouet.
- Lors de l'utilisation du fouet pour la réalisation de purée, assurez-vous que les morceaux sont suffisamment petits (cubes de 1 cm environ) pour ne pas sur solliciter le moteur, ce qui déclencherait une mise en protection du robot et afficherait une "erreur 3" sur l'écran de votre i-Cook'in.

### **La spatule**

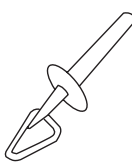

La spatule sert à vider le bol et à mélanger les aliments, de façon à éviter qu'ils ne se collent sur les parois du bol.

# $\sqrt{N}$  attention

- N'introduisez jamais la spatule par l'orifice du couvercle si vous travaillez avec le fouet placé sur les lames.
- N'utilisez jamais d'autres ustensiles que la spatule pour mélanger dans le bol. Cela pourrait être dangereux.
- Attention, les lames sont tranchantes et risquent d'abîmer la spatule.

### **Le goupillon**

### **18**

Le goupillon sert à nettoyer les lames et le fouet.

### **Le panier inox**

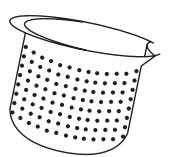

Il sert à :

- cuisiner des ingrédients qui n'ont pas à être mélangés ni broyés.
- passer, filtrer ou égoutter les aliments.
- laisser échapper la vapeur lors des mixages à chaud lorsqu'il est placé à l'envers sur le couvercle du bol.

• Mixer une petite quantité d'ingrédients et éviter que ceux-ci soient projetés contre les parois du bol.

# $\sqrt{N}$  attention

• Le panier inox doit être retiré à l'aide de la poignée amovible fournie pour éviter les brûlures.

• Pour retirer le panier inox du bol du i-Cook'in, reportez-vous aux vidéos d'aide disponibles sur votre i-Cook'in dans "Paramètres" >"À propos de mon i-Cook'in" > "les bonnes astuces à connaître" > "Comment retirer le panier inox ? "

### **Le cuit-vapeur**

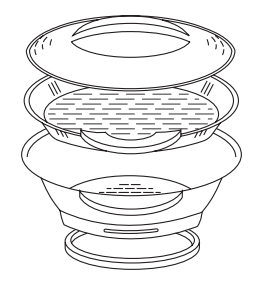

Le cuit-vapeur est composé du plateau inox (2,2 l) et du plateau noir (1,8 l).

Le joint jaune se fixe sur le cuit-vapeur. Le côté épais du joint doit être placé en contact avec l'inox du cuitvapeur. Ne pas intervertir le joint gris du couvercle et le joint jaune du cuit-vapeur.

Pour fixer le cuit-vapeur, il est impératif de retirer au préalable le couvercle du bol.

Pour fixer correctement le cuit-vapeur sur le bol du i-Cook'in, reportez-vous aux vidéos d'aide disponibles sur votre i-Cook'in dans "Paramètres" > "À propos de mon i-Cook'in" > "Les bonnes astuces à connaître" > "Comment fixer le cuit-vapeur sur le bol ?"

# $\triangle$  ATTENTION

- Utilisez uniquement la vitesse 2 lors d'une cuisson à la vapeur, au-delà vous risqueriez de provoquer des projections d'aliments ou de liquides brûlants et cela ralentirait la production de vapeur.
- Lorsque l'on cuisine à la vapeur, on atteint des températures très élevées. Ne touchez pas les parties métalliques du cuitvapeur afin d'éviter les brûlures. Si vous aviez à manipuler les éléments chauds de l'appareil, utilisez un torchon ou un gant.
- Pour une cuisson optimale, vous ne devez en aucun cas obstruer les orifices du plateau inox.

# **NETTOYAGE**

### **Nettoyage rapide et malin**

Si les salissures du bol sont superficielles, pour nettoyer rapidement votre bol, versez quelques gouttes de liquide vaisselle et de l'eau jusqu'à la moitié du bol. Assurez-vous que le verre doseur soit bien mis sur le couvercle de votre i-Cook'in puis programmez le i-Cook'in en mode manuel sur 1 mn en vitesse 10 ou en appuyant sur la touche Turbo

### **À savoir**

Des recettes de nettoyage existent également dans le mode recettes en pas-à-pas.

### **Nettoyage plus poussé**

### 1. Le bloc moteur du robot i-Cook'in

Pour un nettoyage plus en profondeur, débranchez le i-Cook'in et laissez-le refroidir avant de commencer le nettoyage. Il est recommandé de nettoyer le i-Cook'in après chaque usage, en retirant tous les résidus d'aliments.

Nettoyez le i-Cook'in en le frottant avec une éponge douce et humide imprégnée de quelques gouttes de détergent si nécessaire puis essuyez-le avec un chiffon doux.

# $\sqrt{N}$  attention

- N'utilisez pas de dissolvant, de produit à pH acide ou basique, ni de produit abrasif.
- Ne laissez pas pénétrer de l'eau ni aucun autre liquide par les ouvertures de ventilation afin d'éviter d'endommager les parties intérieures du i-Cook'in.
- Ne plongez pas le i-Cook'in dans l'eau ou tout autre liquide, et ne le passez pas sous le robinet.

2. L'écran Nettoyez-le avec un chiffon doux sec ou très légèrement humide.

N'utilisez aucun produit abrasif pour ne pas le rayer.

3. Le bol et les accessoires Lorsque l'on nettoie le couvercle, il est recommandé de démonter le joint afin de les nettoyer séparément.

Le bol ainsi que tous les accessoires, EXCEPTÉS LES LAMES et les JOINTS, peuvent se laver dans le lave-vaisselle. Ils peuvent aussi être nettoyés avec de

l'eau savonneuse à l'aide d'une éponge ou d'une brosse non abrasive.

Nous vous recommandons de démonter et de nettoyer régulièrement les joints du couvercle et des lames.

4. Les lames Avec le goupillon fourni, nettoyez les lames sous le robinet en position verticale de manière à ce que le contact avec l'eau se fasse uniquement sur le côté supérieur des lames. Retirez le joint des lames afin de vérifier qu'il ne reste aucun résidu.

# $\Lambda$  attention

- Ne plongez jamais les lames dans l'eau, et ne les lavez pas au lave-vaisselle.
- Retirez impérativement les lames du bol avant de mettre celui-ci au lave-vaisselle.
- Tenez les lames avec précaution car elles sont coupantes.

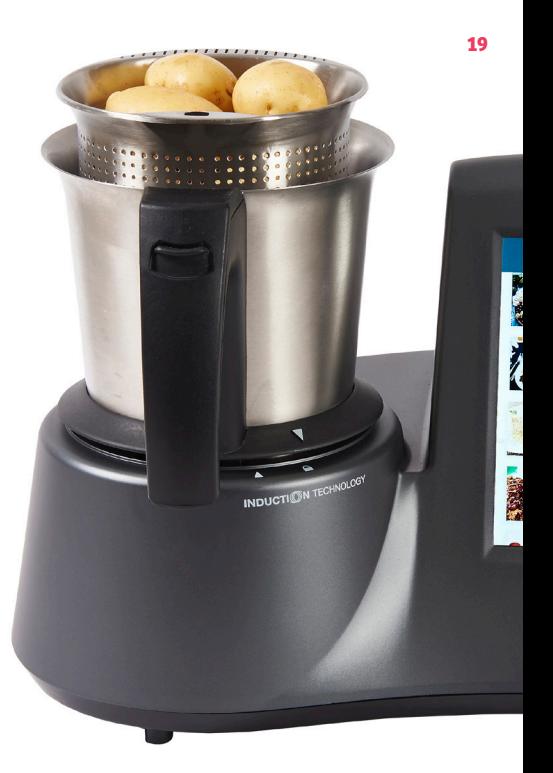

# **ANOMALIES ET RÉPARATIONS**

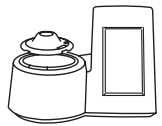

### **L'écran**

Si votre écran ne s'allume pas.

• Vérifiez que le câble d'alimentation de votre robot i-Cook'in est branché et que le bouton d'alimentation est sur ON.

• Vérifiez que le i-Cook'in n'est pas en veille en posant votre main sur le boîtier supérieur du robot situé au-dessus de l'écran tactile.

Votre i-Cook'in est un robot connecté comportant une partie informatique. De ce fait, il peut arriver que le système ne réponde pas (tout comme cela peut se produire pour un ordinateur, une tablette ou un téléphone) et que l'écran reste figé. Dans ce cas, éteignez votre i-Cook'in à l'aide du bouton ON/OFF, attendez 20 secondes, puis rallumez votre i-Cook'in pour que le système réponde à nouveau.

Lorsque votre écran a été mouillé, il se peut que votre écran ne réponde plus lorsque vous souhaitez cliquer dessus et qu'un point noir ou blanc apparaisse sur l'écran. Dans ce cas, éteignez votre i-Cook'in à l'aide du bouton ON/OFF. Essuyez votre écran avec un chiffon doux et sec, puis rallumez votre i-Cook'in.

**Le bol** Ce symbole indique que le bol de votre i-Cook'in n'est pas verrouillé ou que le couvercle est mal fermé. Vous ne pouvez donc pas utiliser votre robot en mode manuel ni en mode recettes. Verrouillez votre bol pour ce faire.

Lors de l'utilisation de votre i-Cook'in, il se peut que vous entendiez des cliquetis provenant du bol. Cela est dû au fait que la base du bol est fabriquée à partir de plusieurs matériaux dont les propriétés sont propres à chacun. Par conséquent ceux-ci réagissent différemment aux changements de température. Les bruits que vous êtes susceptible d'entendre proviennent tout simplement de la dilatation de ces matériaux.

### **Les erreurs robot**

Les systèmes électroniques de sécurité du i-Cook'in ont été conçus de façon à protéger l'utilisateur et le i-Cook'in en cas de surcharge ou de mauvaise

utilisation. De ce fait, des messages d'alertes ou d'erreurs peuvent apparaître sur l'écran ou des signaux sonores se déclencher. C'est un fonctionnement normal de protection.

Si un message apparaît, veuillez noter le numéro d'erreur. Suivez les instructions données par votre robot. Éteignez-le, puis attendez son complet refroidissement avant de le rallumer. Si le même message apparaît de nouveau lors de la remise en service du robot, contactez le Service Après-Vente et communiquez-leur le numéro d'erreur.

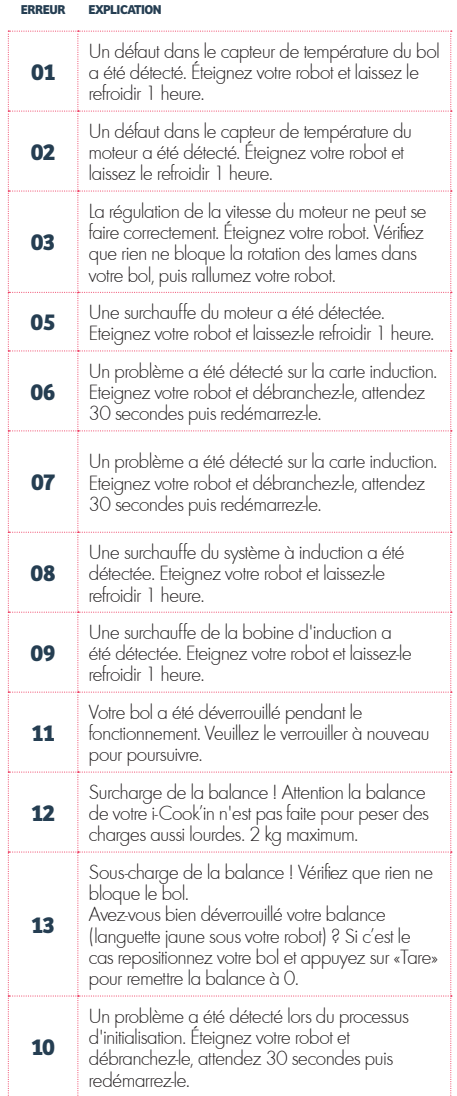

### **Français**

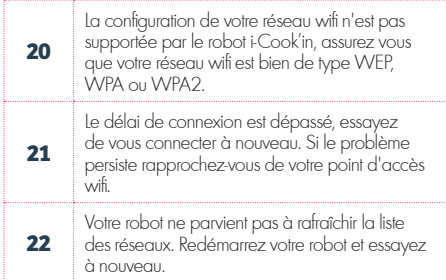

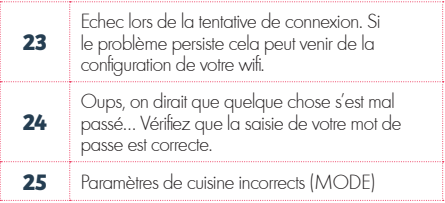

*Si les problèmes persistent, contactez le Service Après-Vente au 03.20.12.11.26 pour la France et au 078 /153 004 pour la Belgique, du lundi au vendredi de 8 h 00 à 20 h 00 et le samedi de 8 h 00 à 17 h 00.*

# **QUESTIONS FRÉQUENTES**

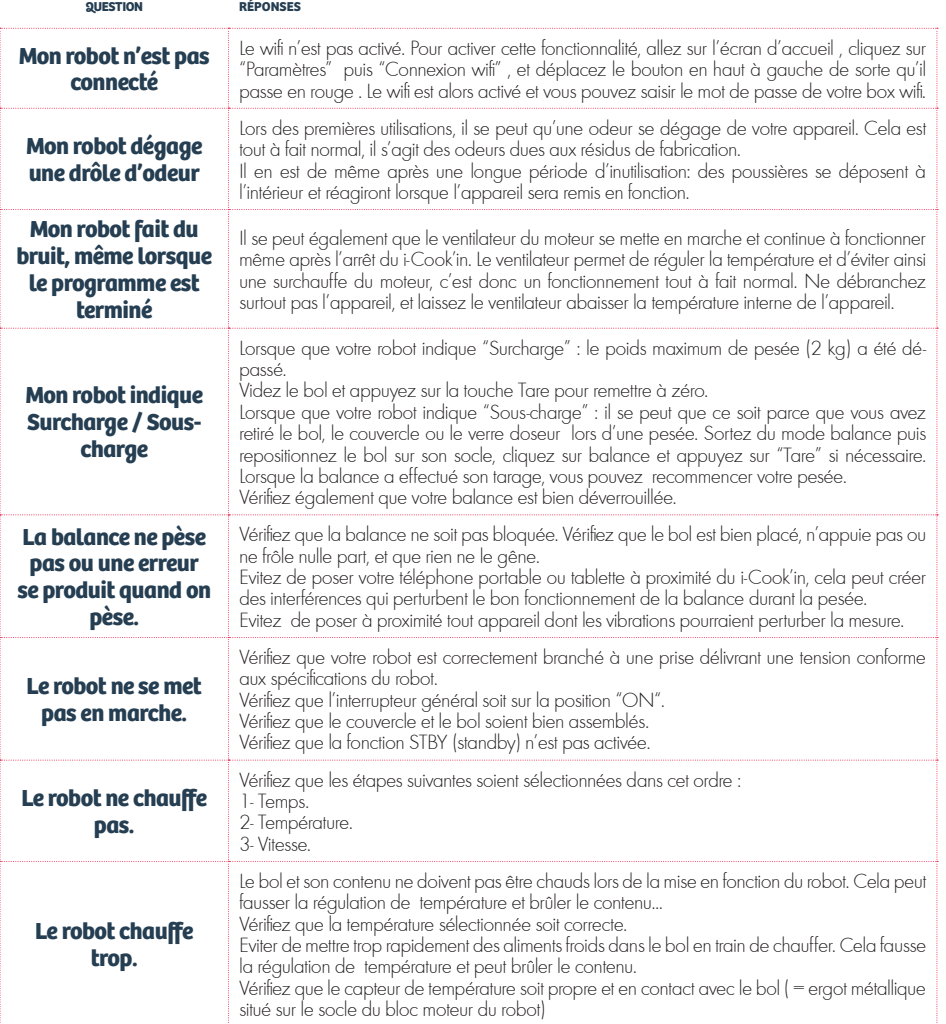

### **Le robot ne fonctionne pas sur des vitesses supérieures à 5.**

Lorsque vous votre bol est chaud, vous ne pouvez pas utiliser votre robot au-delà de la vitesse 5, pour des raisons de sécurité et éviter les brûlures.

Faites refroidir le bol en le remplissant d'eau froide, puis videz-le. Repositionnez-le ensuite sur le bloc moteur puis attendez un moment que le capteur de température refroidisse, vous pourrez alors programmer votre robot à une vitesse supérieure à 5 en toute sécurité.

### Si le branchement au secteur est endommagé, il doit être impérativement remplacé.

*En cas de panne, si les solutions proposées dans le tableau ne résolvent pas les anomalies, vous pouvez contacter*  le Service Après-Vente Guy Demarle au **03.20.99.67.67** pour la France et au 078/153 004 pour la Belgique, du *lundi au vendredi de 8 h 00 à 20 h 00 et le samedi de 8 h 00 à 17 h 00.*

# **GARANTIE**

Pour pouvoir bénéficier de la garantie du i-Cook'in, vous devez impérativement conserver le bon de garantie du produit qui vous est remis lors de la livraison du i-Cook'in et vous en munir pour contacter le Service Après-Vente qui vous indiquera la marche à suivre pour retourner le produit.

Nous vous recommandons vivement de conserver l'emballage d'origine du robot, composé du carton extérieur, du carton intérieur, des cales en polystyrène dans lesquels il vous a été livré afin de nous retourner le robot. En effet, l'appareil voyage à vos risques et périls. En cas de dommage occasionné lors du transport, les réparations vous incombent.

La garantie commerciale est une garantie constructeur : le robot i-Cook'in est garanti 2 ans contre tout défaut de fabrication.

Si vous souscrivez à une extension de garantie lors de l'achat de votre i-Cook'in, la durée totale de la garantie porte alors sur 5 ans.

La garantie constructeur se limite au remplacement de la pièce défectueuse. La réparation, l'échange ou le remplacement ne modifient pas la date initiale de garantie.

La garantie ne couvre pas l'utilisation anormale ou non conforme des produits, les pannes liées aux accessoires (câble d'alimentation), les accessoires et pièces d'usure (Exemple: bloc couteau composé des lames et de leurs roulements), les défauts et leurs conséquences dus à un réparateur non agréé par le vendeur ou dus à une utilisation non conforme à l'usage auquel le produit est destiné. La garantie n'est pas assurée lorsque les conditions de stockage, d'installation, d'utilisation et d'entretien normales ne sont pas respectées.

Les frais de port en retour sont pris en charge par Guy Demarle dans le cadre de la garantie.

Aucun prêt de matériel ne s'effectue pendant la durée de réparation du matériel défectueux.

La garantie ne couvre pas :

- l'usure normale du matériel.
- l'utilisation anormale ou non-conforme.

• les détériorations dues à des chutes, chocs, mauvaises manipulations, défauts d'entretien.

• les avaries consécutives à une influence extérieure (l'incendie, la foudre, l'eau, le sable, la corrosion par le sel, le fait d'une source d'énergie inadaptée, l'utilisation non conforme aux prescriptions du constructeur, ainsi que tout autre cas de force majeure).

• les dégâts qui seraient dus à une intervention sur le matériel du fait du client ou d'un tiers.

La garantie ne couvre pas les pièces d'usure et accessoires :

- Les accessoires : verre doseur, goupillon, manche du panier, cordon secteur.
- Les pièces d'usure : lames, joints, fouet, spatule, support fixation des lames.

Les lames de votre robot i-Cook'in constituent une pièce d'usure et doivent être remplacées lorsqu'elles sont usées, selon les préconisations du constructeur.

La garantie ne couvre pas les appareils qui n'auraient pas été stockés, installés, utilisés ou entretenus selon les recommandations du constructeur.

### **Garantie constructeur**

Si le non fonctionnement ou une panne de la machine surviennent, contactez le Service Après-Vente de Guy Demarle qui vous indiquera la marche à suivre pour retourner le produit.

### *icookin.guydemarle.com*

**23**

Aucun retour ne sera accepté sans l'accord préalable du Service Après-Vente de Guy Demarle, cet accord étant matérialisé, par l'envoi au Client d'une étiquette de retour Colissimo prépayée.

Lorsque vous rencontrez un problème lié à l'un des accessoires, contactez également le Service Après-Vente puis retournez-nous uniquement l'accessoire endommagé (bol seul sans les lames, lames seules, support du bol...), précisez le numéro de garantie de votre i-Cook'in, votre nom ainsi que le code de votre **Conseiller** 

*En cas de panne, si les solutions proposées dans le tableau ne résolvent pas les anomalies, vous pouvez contacter le Service Après-Vente Guy Demarle au 03.20.12.11.26 pour la France et au 078/153 004 pour la Belgique, du lundi au vendredi de 8 h 00 à 20 h 00 et le samedi de 8 h 00 à 17 h 00.*

### **Matériaux**

Le bol, le panier et le cuit-vapeur sont en Acier Inoxydable (inox 304).

Le couvercle du bol et et les supports de lame sont en Polyphtalamide.

Le couvercle et le panier du cuit-vapeur sont en Polypropylène.

Le verre doseur est en PPSU (Polyphénylsulfone).

Les Joints sont 100 % silicone.

Les enveloppes protectrices du bloc moteur sont en ABS.

### **Caractéristiques techniques**

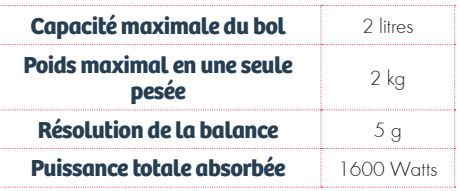

**SYSTÈME DE CUISSON PAR INDUCTION**

**Alimentation secteur** 220-240 V ~ 50Hz

Cet appareil est conforme à la Directive de 2006/95/EC de basse tension ainsi qu'à la directive 2004/108/EC de compatibilité électromagnétique.

Cet appareil est conforme au règlement 1935/2004 du Parlement Européen et du Conseil du 27 octobre 2004 concernant les matériaux et objets destinés à entrer en contact avec les denrées alimentaires.

### **Écologie et recyclage du produit**

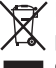

Les matériaux de i-Cook'in intègrent un programme de collecte, de classification et de recyclage.

Ce symbole signifie que si vous souhaitez vous défaire du produit, une fois que celui-ci n'est plus utilisable, il faut le remettre, suivant la méthode appropriée, à un gestionnaire de déchets habilité pour la collecte sélective de déchets d'équipements électriques et électroniques (DEEE).

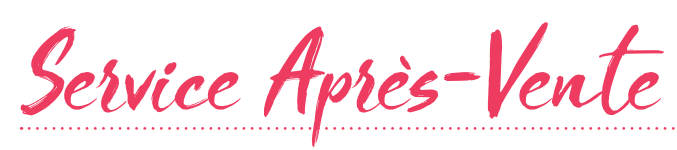

### DU LUNDI AU VENDREDI DE 8H À 20H ET LE SAMEDI DE 8H À 17H

03.20.12.11.26 pour la France  $\degree$  078/153 004 pour la Belgique

**N° de garantie :** 

**Code client :** 

**N° de série :** 

**Date d'achat :** 

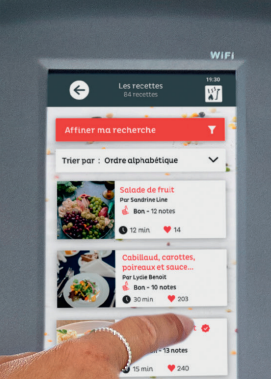

**DK'in** 

TECHNOLOGY

i-cook'in